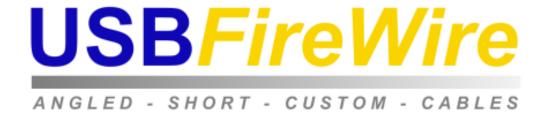

## FireWire Cat5 Extender Kit

## Instruction Manual

### PART# RR-FW-CAT5-EXTENDER

www.**USBFireWire**.com

209 E. William, Suite 510 Wichita KS 67202

EM: sales@usbfirewire.com

PH: 877-522-3779 FX: 316-239-2555

#### Introduction

Congratulations on your purchase of the FireWire Cat5 Extender Kit. This IEEE1394 extender is capable of sending FireWire signals across a Cat5e or Cat 6 cable up to 75 meters at a data rate of up to 400Mbps. This extender is optimized to create long-haul IEEE1394b-2002 connections over Cat5e or Cat6 at the same S400 rate, but it can also be used at S200 and S100 speeds.

Setting up the FireWire Cat5 Extender Kit is simple and requires no drivers to be installed. Setup takes about a minute and it functions with all IEEE1394 compliant hardware. It will also function with IEEE1394b hardware, but at the lower S400 speed.

## **Package Contents**

FireWire Cat5 Extenders (2 units)

Users manual

Power Adapter (9V, .3A)

FireWire 9pin to 6pin cable

**RJ45 Crossover Adapter** 

#### **Features**

Fully supports provisions of IEEE 1394a.2000 and 1394.1995 Standard for High Performance Serial Bus.

Fully interoperable with FireWire, SB1394, DishWire, and i.Link.

Fully supports IEEE1394 at up to 400Mbps speeds

Equipped with multi-rate adaptive equalizer which transfers IEEE1394 signal via Cat5, Cat5e or Cat6 cable

## Typical Performance

| Speed | Media Type |      |  |
|-------|------------|------|--|
|       | Cat5e      | Cat6 |  |
| S100  | 75m        | 75m  |  |
| S200  | 75m        | 75m  |  |
| S400  | 75m        | 75m  |  |

#### Installation

There are two FireWire Cat5 transceivers in the package. Either can work as sender or receiver.

- 1.) Connect FireWire Cat5 Extender to the host system with an IEEE1394b (9pin) cable. Note: if you're using a desktop PC or any Mac, you'll probably need to use the 9pin to 6pin included in the package. However, if you're using a laptop, such as an HP Presario, or Dell Inspiron, you'll need to use a 9pin to 4pin cable.
- 2.) Plug the power adapter into the Extender at the device side. (The only time you'll need one plugged into the unit near your computer, is if your computer doesn't supply any power, such as with a PC Laptop)
- 3.) Connect the Cat5e/Cat6 cable, along with the RJ45 crossover adapter, in between the two transceivers.
- 4.) Connect the other transceiver (the one on the device side) to the device itself with an appropriate cable. (Note: this unit also has a 9pin FireWire connector, so you'll need one of the following cables: 9pin to 9pin, 9pin to 6pin, or 9pin to 4pin.)
- 5.) After all is connected and powered up, you should see a solid green light on the transceivers. This means that you have good connectivity between the units, and your unit should function as normal.

## Troubleshooting

- 1.) LED is not lit, or it is lit dimly, please disconnect the transceivers and then reconnect them. This will help determine if something just has a bad connection. If that doesn't work, then try a different Cat5e or Cat 6 cable.
- 2.) LED is not lit: You don't have enough power. Make sure that you have a powered connection on the host (computer) side. If not, please connect the optional power adapter
- 3.) Eliminate the RJ45 crossover adapter: You're free to use any standard RJ45 Crossover Cable. This effectively eliminates the need for the RJ45 crossover adapter that's provided in the box.
- 4.) LED is slightly lit, but flashing rapidly: The cable you're using may be too long. Try using a shorter Cat5e or Cat 6 cable.

#### Setup diagram

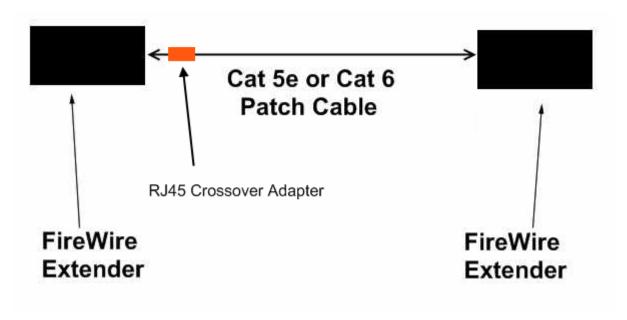

#### Certifications

This product has been tested and found to comply with FCC and CE rules. Operation is subject to the following conditions:

- A.) This device may not cause harmful interference
- B.) This device must accept any interference received, including interference that may cause undesired operation

#### **WEEE Information**

For EU (European Union) member users:

According to the WEEE directive, do not dispose of this product as household waste or commercial waste. Waste electrical and electronic equipment should be appropriately collected and recycled as required by practices established for your country. For information on recycling of this product, please contact your local authorities, your household waste disposal service.

No part of this publication may be reproduced in any form by any means without the prior written permission of <a href="www.USBFireWire.com">www.USBFireWire.com</a>, a company of RR Business Ventures, Inc. Other trademarks and brand names mentioned in this document are trademarks or registered trademarks of their respective companies. We are not affiliated with them in any way; this includes HP, Dell, and Apple/Macintosh.

Information in this document is subject to change without notice. While the information is as accurate as possible, the manufacturer does not make any representations or warranties (expressed, implied or otherwise) regarding the accuracy and completeness of the information; thus the manufacturer shall in no way be held liable for any loss of profit or any commercial damage, including but not limited to special, incidental, consequential, or other damage.

The manufacturer is not responsible for any radio or TV interference caused by unauthorized modifications to the equipment. Such modifications will void the warranty, and also void the user's authority to operate the equipment.

# FC

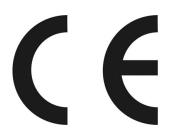

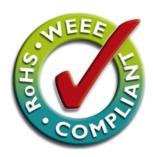

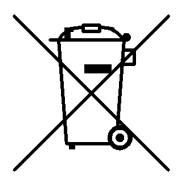